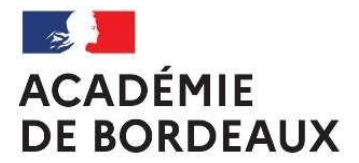

Liberté Égalité Fraternité

# **CLASSE DE TERMINALE Candidats des centres à l'étranger SESSION 2024-2025**

*Vous souhaitez vous inscrire aux épreuves terminales du baccalauréat général ou technologique – session 2024-2025.*

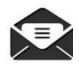

*Pour toute communication par courriel, merci d'indiquer : nom, prénom, série et ville d'inscription. [ce.centres-etrangers@ac-bordeaux.fr](mailto:ce.centres-etrangers@ac-bordeaux.fr)*

Le service d'inscription est ouvert **du jeudi 17 octobre 2024 au vendredi 22 novembre 2024**.

**Toute demande d'inscription formulée en dehors de cette période ne pourra aboutir.**

### **1.À QUI S'ADRESSE CETTE NOTICE ?**

- ◆ Aux candidats individuels (candidats « libres » ; CNED libre, en classe non réglementée, établissements non homologués AEFE) ;
- ✓ Aux candidats qui, à **titre dérogatoire**, demandent à passer**l'épreuve de Français en même temps que les autres épreuves du baccalauréat.** Merci de ne pas vous inscrire en plus à l'examen en classe de 1ère ;
- Les candidats inscrits au **CNED en classe complète réglementée** doivent s'adresser au CNED pour leur inscription à l'examen. Ils ne sont pas concernés par cette procédure ;

Les **candidats scolaires** (inscrits en établissement) ne sont pas concernés par cette procédure.

# **2. CRÉATION DU COMPTE CANDIDAT**

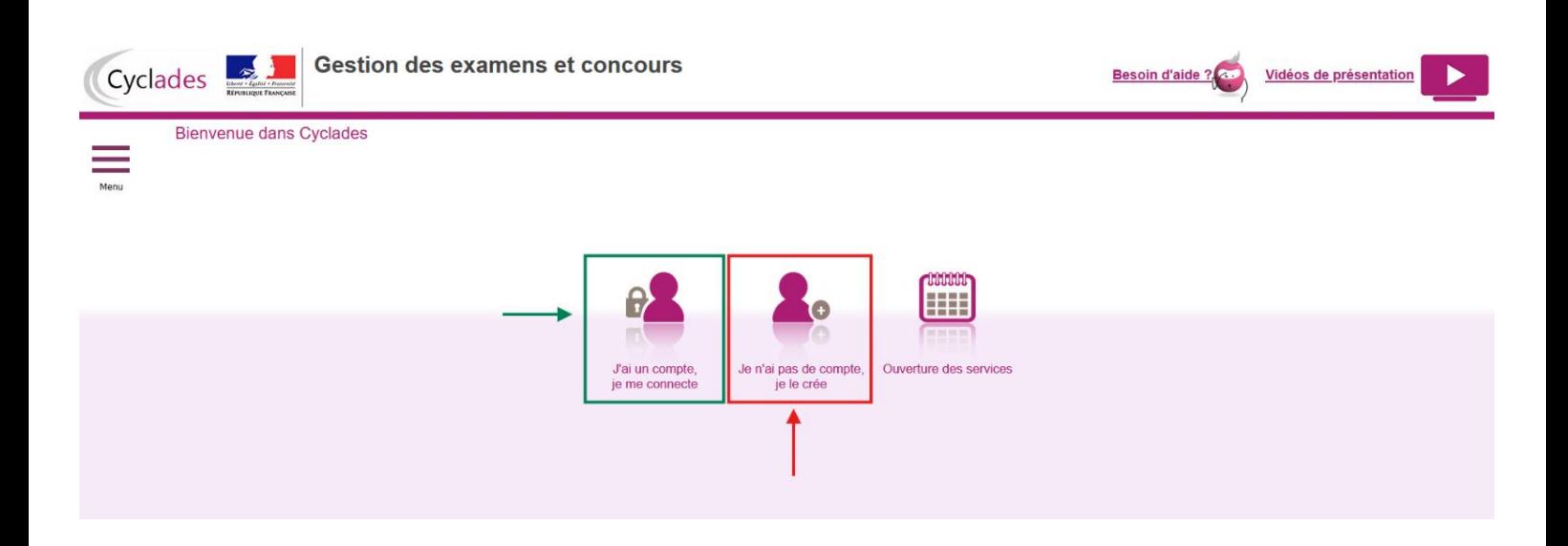

• J'AI **DÉJÀ** UN COMPTE CANDIDAT CYCLADES :

Je me connecte en cliquant sur « **J'ai un compte, je me connecte** » :

[https://candidat.examens-concours.gouv.fr/cyccandidat/portal/accueil?codeER=&domaine=](https://candidat.examens-concours.gouv.fr/cyccandidat/portal/accueil?codeER=&domaine)

#### • J'AI **DÉJÀ** UN COMPTE CANDIDAT CYCLADES MAIS J'AI OUBLIÉ MON MOT DE PASSE :

Je me connecte en cliquant sur « **J'ai un compte, je me connecte** » :

[https://candidat.examens-concours.gouv.fr/cyccandidat/portal/accueil?codeER=&domaine=](https://candidat.examens-concours.gouv.fr/cyccandidat/portal/accueil?codeER=&domaine)

Je saisis le mail utilisé lors de mon inscription sur Cyclades et je clique sur « **mot de passe oublié** » pour le réinitialiser. Un mail de réinitialisation sera alors envoyé à l'adresse mail renseignée.

#### • JE **N'AI JAMAIS EU** DE COMPTE CANDIDAT CYCLADES :

Je me connecte sur le portail d'inscription de l'académie de Bordeaux [Création de compte Cyclades.](https://candidat.examens-concours.gouv.fr/cyccandidat/portal/login?new=true&OngletID=1728026221728) Je clique sur « **Je n'ai pas de compte, je le crée** ». Je saisis toutes les informations demandées.

Un mail d'activation est ensuite envoyé à l'adresse mail que j'ai renseignée : je clique sur le lien d'activation dans les 48h suivant la réception (je vérifie également mes spams).

Après ma première connexion, je garde précieusement mes identifiants qui me permettront de consulter mes convocations aux épreuves et mon relevé de notes après les résultats du baccalauréat.

### **3.MON INSCRIPTION**

#### **Si je suis déjà préinscrit (Première qui passe en Terminale) :**

• Je clique sur l'encadré de la session 2025.

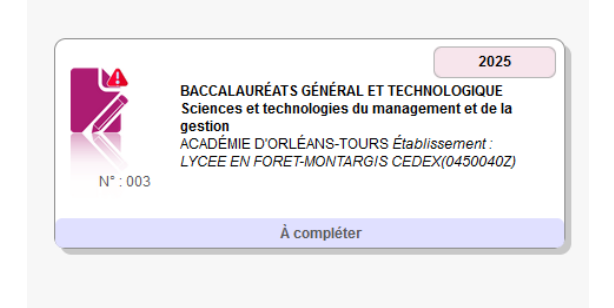

• Je clique sur « Mon inscription ».

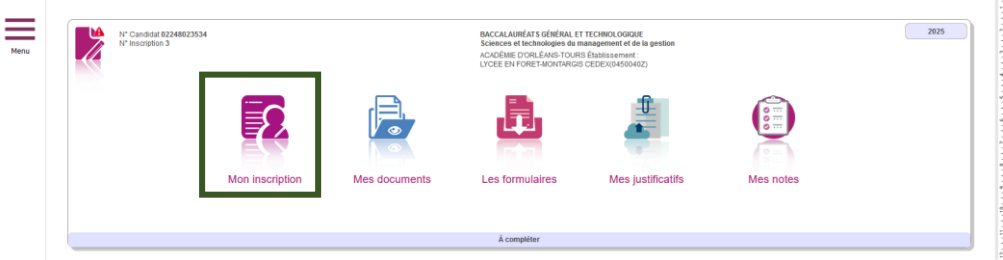

• Une fois sur le récapitulatif, je clique sur « Modifier » pour compléter ma candidature et la valider.

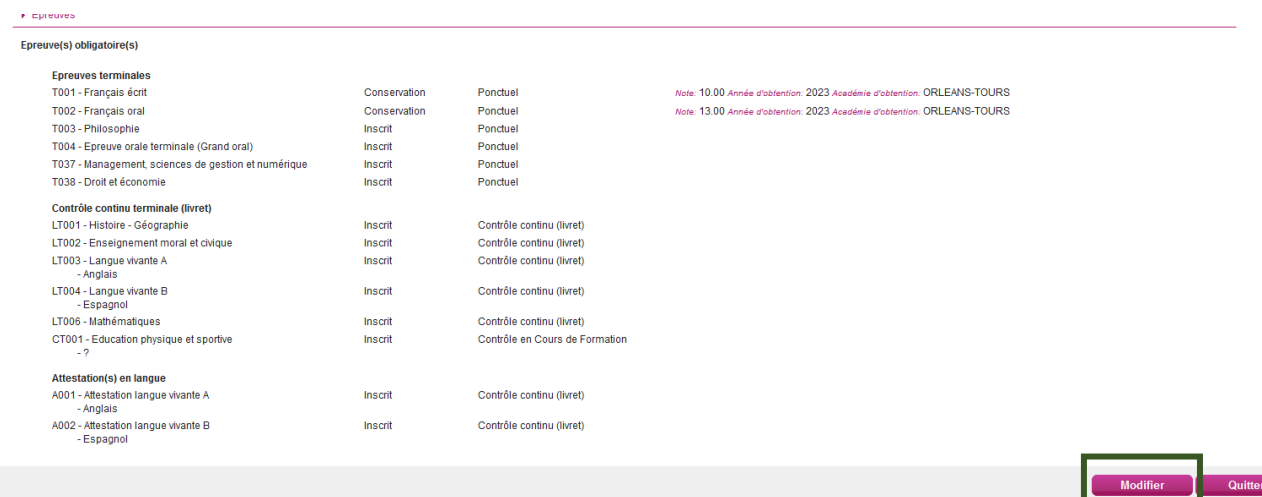

#### **Si je n'ai pas de compte Cyclades :**

Je clique sur le menu « M'inscrire » :

- Je choisis l'examen (Baccalauréat général ou technologique) ;
- La session 2025 ;
- AMERIQUE CENTRALE ET LATINE EN CALENDRIER NORD (et non pas Académie de Bordeaux);
- Je valide et complète l'ensemble des onglets.

#### **IDENTIFICATION**

Mes nom, prénom, date et lieu de naissance doivent être identiques à ma carte d'identité en cours de validité. Celle-ci sera à présenter lors des épreuves.

Si je mets un nom d'usage, il sera renseigné, en plus du nom de famille, sur **tous mes documents officiels** (convocation ; relevé de notes et diplôme).

#### **INFORMATION CANDIDATURE**

• Je renseigne la catégorie candidat qui me correspond :

Individuel (si je suis inscrit en CNED libre ; en candidat libre ou scolarisé dans un établissement non homologué par l'AEFE).

- Je renseigne un établissement « fictif » qui correspond au lieu le plus proche de mon domicile (Exemple : INDIV. HAITI). Pour mes épreuves, je serai convoqué, dans le lycée français de la ville de l'établissement « fictif » indiquée.
- J'indique si je demande un aménagement d'épreuves. Pour en savoir plus sur les aménagements d'épreuves vous pouvez consulter le site internet du rectorat de bordeaux [https://www.ac-bordeaux.fr/amenagement-d-epreuves-pour-les-eleves-presentant-un](https://www.ac-bordeaux.fr/amenagement-d-epreuves-pour-les-eleves-presentant-un-handicap-121517)[handicap-121517](https://www.ac-bordeaux.fr/amenagement-d-epreuves-pour-les-eleves-presentant-un-handicap-121517)

Attention, certaines informations diffèrent pour les candidats des centres étrangers, notamment concernant les contacts et la procédure de demande. Vous êtes donc invités à consulter également la page dédiée aux centres étrangers : [https://www.ac-bordeaux.fr/baccalaureat-general](https://www.ac-bordeaux.fr/baccalaureat-general-technologique-professionnel-et-dnb-des-candidats-des-centres-a-l-etranger-123428)[technologique-professionnel-et-dnb-des-candidats-des-centres-a-l-etranger-123428](https://www.ac-bordeaux.fr/baccalaureat-general-technologique-professionnel-et-dnb-des-candidats-des-centres-a-l-etranger-123428)

#### **INFORMATION QUALIFICATIONS**

- Je renseigne ma voie : générale ou technologique (uniquement STI2D).
- Je renseigne les deux ou trois enseignements de spécialité en fonction de ma situation (cf. « Foire aux questions » en annexe.)

Pour le bac général, les enseignements de spécialité sont au choix. Pour la série STI2D (seule série technologique ouverte dans la zone Amérique centrale et latine en calendrier Nord) les EDS sont : Innovation technologique, Ingénierie et développement durable, Physique chimie et mathématiques.

- Je renseigne mes choix de langue pour la LVA et la LVB. Le **choix de rang de langue est définitif** et ne peut pas être changé entre la Première et la Terminale.
- Je renseigne mes **deux choix de disciplines** pour l'EPS ou, le cas échéant, mon inaptitude partielle ou totale à l'EPS.
- Je peux renseigner un ou deux choix d'enseignements optionnels (maximum 2 en terminale, exception concernant LCA latin et grec, qui peuvent être suivis en plus des autres enseignements optionnels). Il est **possible de démarrer, de changer ou d'abandonner** une option entre la Première et la Terminale.

#### **INFORMATION RÉCAPITULATIF**

Cet onglet affiche toutes les informations saisies précédemment.

• Je dois cliquer sur le bouton « **Enregistrer pour terminer mon inscription** ».

### **4. CONFIRMATION D'INSCRIPTION**

Mon inscription est validée. Je peux consulter mon récapitulatif d'inscription dans l'espace « **Mes documents** ». Je vérifie mes informations et je corrige les erreurs éventuelles (en ligne tant que le service d'inscription est ouvert). Je peux ensuite éditer mon récapitulatif.

En cas de difficulté, je contacte le bureau du baccalauréat via l'adresse suivante : [ce.centres](mailto:ce.centres-etrangers@ac-bordeaux.fr)[etrangers@ac-bordeaux.fr.](mailto:ce.centres-etrangers@ac-bordeaux.fr)

## **5. PIÈCES JUSTIFICATIVES**

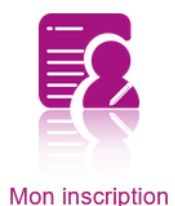

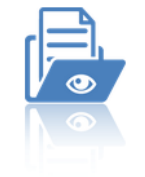

**Mes documents** 

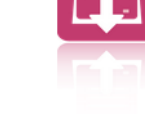

Les formulaires

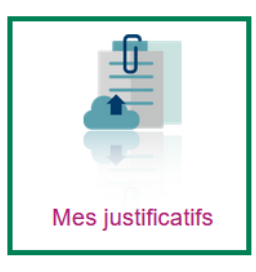

Pour finaliser mon inscription, je dépose dans « **Mes justificatifs** » **au plus tard le 31 décembre 2024**, les documents suivants :

- Une photocopie de ma pièce d'identité ;
- Ma confirmation d'inscription signée ;
- Et toute autre pièce pour justifier ma situation à l'inscription (relevé de notes ; diplôme etc.).

**Attention :** si j'ai renseigné une **inaptitude partielle ou totale** à l'épreuve EPS, un **certificat médical** me sera demandé. Je peux le trouver via le lien suivant [https://www.ac-bordeaux.fr/education](https://www.ac-bordeaux.fr/education-physique-et-sportive-aux-examens-121794)[physique-et-sportive-aux-examens-121794.](https://www.ac-bordeaux.fr/education-physique-et-sportive-aux-examens-121794) Je le dépose alors dans « **Mes justificatifs** ».

#### Pour information :

Un certificat médical frauduleux vaut poursuite devant la commission de discipline du baccalauréat avec des **sanctions qui vont jusqu'à 5 ans d'interdiction** de passer un examen. Toute sanction prononcée entraine également un zéro à l'épreuve concernée.

Si je souhaite bénéficier d'aménagements d'épreuves en lien avec ma situation de santé, je coche la case « handicap » et je formule impérativement une d**emande d'aménagement d'épreuves**. Elle est à transmettre à votre centre épreuve ainsi qu'à la direction des examens et concours via l'adresse suivante [ce.centres-etrangers@ac-bordeaux.fr](mailto:ce.centres-etrangers@ac-bordeaux.fr) avant le **31 décembre 2024**. Je cliqu[e ici](https://www.ac-bordeaux.fr/amenagement-d-epreuves-pour-les-eleves-presentant-un-handicap-121517) pour en savoir plus.